### <span id="page-0-0"></span>Informática II La shell de Linux

Gonzalo F. Perez Paina

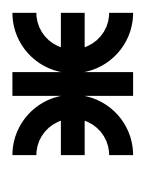

### Universidad Tecnológica Nacional Facultad Regional Córdoba UTN-FRC

 $-2019-$ 

#### $i$ . Qué es una shell?

Es un programa que sirve de interfaz entre el usuario y el SO Linux. Permite introducir comandos y que el SO los ejecute.

#### $i$  Qué es una shell?

Es un programa que sirve de interfaz entre el usuario y el SO Linux. Permite introducir comandos y que el SO los ejecute.

Originalmente Linux no disponía de interfaz gráfica

#### $i$  Qué es una shell?

Es un programa que sirve de interfaz entre el usuario y el SO Linux. Permite introducir comandos y que el SO los ejecute.

Originalmente Linux no disponía de interfaz gráfica

#### Programas de shell

- $\triangleright$  Se puede programar rápidamente y de forma simple
- Disponible en la mayoría de las instalaciones del SO Linux
- ► Programas de shell: *scripts* (interpretados en tiempo de ejecución)

### $i$  Qué es una shell?

Es un programa que sirve de interfaz entre el usuario y el SO Linux. Permite introducir comandos y que el SO los ejecute.

Originalmente Linux no disponía de interfaz gráfica

#### Programas de shell

- $\triangleright$  Se puede programar rápidamente y de forma simple
- Disponible en la mayoría de las instalaciones del SO Linux
- ▶ Programas de shell: *scripts* (interpretados en tiempo de ejecución)

POSIX.2, IEEE Std 1003.2-1992 indica las especificaciones mínimas de una  $shell<sup>1</sup>$ :

 $1$ POSIX: Portable Operating System Interface, familia de estándares del IEEE-CS

### $i$  Qué es una shell?

Es un programa que sirve de interfaz entre el usuario y el SO Linux. Permite introducir comandos y que el SO los ejecute.

Originalmente Linux no disponía de interfaz gráfica

#### Programas de shell

- $\triangleright$  Se puede programar rápidamente y de forma simple
- Disponible en la mayoría de las instalaciones del SO Linux
- ▶ Programas de shell: *scripts* (interpretados en tiempo de ejecución)

POSIX.2, IEEE Std 1003.2-1992 indica las especificaciones mínimas de una  $shell<sup>1</sup>$ :

- $\blacktriangleright$  Intérprete de comandos
- ► Programas de utilidad

<sup>1</sup>POSIX: Portable Operating System Interface, familia de estándares del IEEE-CS

Filosofía Unix

► Escribir programas simples que hagan una sola cosa y lo hagan bien. Escribir programas que trabajen en conjunto. Escribir programas que manejen flujos de caractéres, dado que es una interfaz universal.

- ► Escribir programas simples que hagan una sola cosa y lo hagan bien. Escribir programas que trabajen en conjunto. Escribir programas que manejen flujos de caractéres, dado que es una interfaz universal.
- ► Todo es un archivo.

- ► Escribir programas simples que hagan una sola cosa y lo hagan bien. Escribir programas que trabajen en conjunto. Escribir programas que manejen flujos de caractéres, dado que es una interfaz universal.
- ► Todo es un archivo.
- $\blacktriangleright$  Lo pequeño es bello.

- ► Escribir programas simples que hagan una sola cosa y lo hagan bien. Escribir programas que trabajen en conjunto. Escribir programas que manejen flujos de caractéres, dado que es una interfaz universal.
- ► Todo es un archivo.
- $\blacktriangleright$  Lo pequeño es bello.
- $\triangleright$  Guardar los datos y configuración en archivos de texto plano. Los archivos de texto son una interfaz universal, son fáciles de crear, guardar y mover a otro sistema.

- ► Escribir programas simples que hagan una sola cosa y lo hagan bien. Escribir programas que trabajen en conjunto. Escribir programas que manejen flujos de caractéres, dado que es una interfaz universal.
- ► Todo es un archivo.
- $\blacktriangleright$  Lo pequeño es bello.
- $\triangleright$  Guardar los datos y configuración en archivos de texto plano. Los archivos de texto son una interfaz universal, son fáciles de crear, guardar y mover a otro sistema.
- $\triangleright$  Encadenar programas para realizar tareas complejas. Utilizar las tuberías (pipes) y filtros de la shell para encadenar peque˜nas utilidades que realizan una tarea a la vez.

- ► Escribir programas simples que hagan una sola cosa y lo hagan bien. Escribir programas que trabajen en conjunto. Escribir programas que manejen flujos de caractéres, dado que es una interfaz universal.
- ► Todo es un archivo.
- $\blacktriangleright$  Lo pequeño es bello.
- $\triangleright$  Guardar los datos y configuración en archivos de texto plano. Los archivos de texto son una interfaz universal, son fáciles de crear, guardar y mover a otro sistema.
- $\triangleright$  Encadenar programas para realizar tareas complejas. Utilizar las tuberías (pipes) y filtros de la shell para encadenar peque˜nas utilidades que realizan una tarea a la vez.
- $\blacktriangleright$  Elegir portabilidad sobre eficiencia.

Filosofía Unix

- ► Escribir programas simples que hagan una sola cosa y lo hagan bien. Escribir programas que trabajen en conjunto. Escribir programas que manejen flujos de caractéres, dado que es una interfaz universal.
- ► Todo es un archivo.
- $\blacktriangleright$  Lo pequeño es bello.
- $\triangleright$  Guardar los datos y configuración en archivos de texto plano. Los archivos de texto son una interfaz universal, son fáciles de crear, guardar y mover a otro sistema.
- $\triangleright$  Encadenar programas para realizar tareas complejas. Utilizar las tuberías (pipes) y filtros de la shell para encadenar peque˜nas utilidades que realizan una tarea a la vez.
- $\blacktriangleright$  Elegir portabilidad sobre eficiencia.

Por ejemplo:

> ls -la | more

Filosofía Unix

- ► Escribir programas simples que hagan una sola cosa y lo hagan bien. Escribir programas que trabajen en conjunto. Escribir programas que manejen flujos de caractéres, dado que es una interfaz universal.
- ► Todo es un archivo.
- $\blacktriangleright$  Lo pequeño es bello.
- $\triangleright$  Guardar los datos y configuración en archivos de texto plano. Los archivos de texto son una interfaz universal, son fáciles de crear, guardar y mover a otro sistema.
- $\triangleright$  Encadenar programas para realizar tareas complejas. Utilizar las tuberías (pipes) y filtros de la shell para encadenar peque˜nas utilidades que realizan una tarea a la vez.
- $\blacktriangleright$  Elegir portabilidad sobre eficiencia.

Por ejemplo:

```
> ls -la | more
```

```
KISS: Keep It Small and Simple...o...
```
Filosofía Unix

- ► Escribir programas simples que hagan una sola cosa y lo hagan bien. Escribir programas que trabajen en conjunto. Escribir programas que manejen flujos de caractéres, dado que es una interfaz universal.
- ► Todo es un archivo.
- $\blacktriangleright$  Lo pequeño es bello.
- $\triangleright$  Guardar los datos y configuración en archivos de texto plano. Los archivos de texto son una interfaz universal, son fáciles de crear, guardar y mover a otro sistema.
- $\triangleright$  Encadenar programas para realizar tareas complejas. Utilizar las tuberías (pipes) y filtros de la shell para encadenar peque˜nas utilidades que realizan una tarea a la vez.
- $\blacktriangleright$  Elegir portabilidad sobre eficiencia.

Por ejemplo:

> ls -la | more

KISS: Keep It Small and Simple...o... (Keep It Simple, Stupid!  $\mathcal{O}$ )

#### Programa de la shell

- 1. Secuencia de comandos ejecutados de forma interactiva
- 2. Guardar los comandos en un archivo que luego se invoca como un programa

#### Programa de la shell

- 1. Secuencia de comandos ejecutados de forma interactiva
- 2. Guardar los comandos en un archivo que luego se invoca como un programa

Archivo hola1.sh

echo "Hola mundo"

#### Programa de la shell

- 1. Secuencia de comandos ejecutados de forma interactiva
- 2. Guardar los comandos en un archivo que luego se invoca como un programa

#### Archivo hola1.sh

echo "Hola mundo"

Ejecutar

bash hola1.sh

#### Programa de la shell

- 1. Secuencia de comandos ejecutados de forma interactiva
- 2. Guardar los comandos en un archivo que luego se invoca como un programa

#### Archivo hola1.sh

<sup>1</sup> echo "Hola mundo "

Ejecutar

bash hola1.sh

Archivo hola2.sh

#!/bin/bash echo "Hola mundo"

#### Programa de la shell

- 1. Secuencia de comandos ejecutados de forma interactiva
- 2. Guardar los comandos en un archivo que luego se invoca como un programa

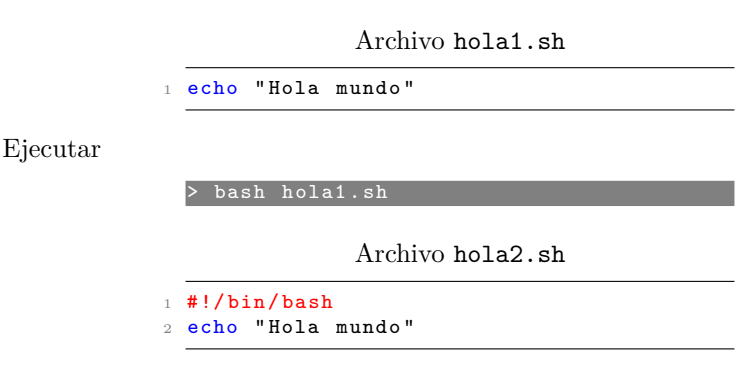

► Puede ejecutarse luego de darle permisos de ejecución (> ./hola2.sh)

Archivo files.sh

```
1 #!/bin/bash
2
3 for file in *; do
4 echo -n "Nombre de archivo: "
5 echo ${file }
6 done
7
8 exit 0
```
Archivo files.sh

```
1 #!/bin/bash
2
3 for file in *; do
4 echo -n "Nombre de archivo: "
5 echo $ffile}
6 done
7
8 exit 0
```
- ► Los comentarios comienzan con #
- $\blacktriangleright$  Linea especial #!/bin/bash
- $\triangleright$  El comando exit devuelve un valor de salida

Linux es un SO tipo Unix, multiplataforma, multitarea y multiusuario.

 $\triangleright$  Para usar el SO es necesario abrir una sesión de trabajo (identificarse). Cada usuario tiene un *nombre de usuario* único y su correspondiente *n´umero de usuario*, UID (user identifier).

- $\triangleright$  Para usar el SO es necesario abrir una sesión de trabajo (identificarse). Cada usuario tiene un *nombre de usuario* único y su correspondiente *n´umero de usuario*, UID (user identifier).
- $\triangleright$  Los usuarios se organizan en grupos, identificado también por un número, GID.

- $\triangleright$  Para usar el SO es necesario abrir una sesión de trabajo (identificarse). Cada usuario tiene un *nombre de usuario* único y su correspondiente *n´umero de usuario*, UID (user identifier).
- $\triangleright$  Los usuarios se organizan en grupos, identificado también por un número, GID.
	- $\triangleright$  Ej.: para acceder a dispositivos tty hay que estar en el grupo dialout

- $\triangleright$  Para usar el SO es necesario abrir una sesión de trabajo (identificarse). Cada usuario tiene un *nombre de usuario* único y su correspondiente *n´umero de usuario*, UID (user identifier).
- $\triangleright$  Los usuarios se organizan en grupos, identificado también por un número, GID.
	- $\triangleright$  Ej.: para acceder a dispositivos tty hay que estar en el grupo dialout
	- ▶ Algunos grupos: adm, sudo, plugdev, docker

Linux es un SO tipo Unix, multiplataforma, multitarea y multiusuario.

- $\triangleright$  Para usar el SO es necesario abrir una sesión de trabajo (identificarse). Cada usuario tiene un *nombre de usuario* único y su correspondiente *n´umero de usuario*, UID (user identifier).
- $\triangleright$  Los usuarios se organizan en grupos, identificado también por un número, GID.
	- $\triangleright$  Ej.: para acceder a dispositivos tty hay que estar en el grupo dialout
	- ▶ Algunos grupos: adm, sudo, plugdev, docker

Superusuario

 $\triangleright$  Tiene privilegios sobre todo el sistema. Nombre de usuario root, UID = 0

Linux es un SO tipo Unix, multiplataforma, multitarea y multiusuario.

- $\triangleright$  Para usar el SO es necesario abrir una sesión de trabajo (identificarse). Cada usuario tiene un *nombre de usuario* único y su correspondiente *n´umero de usuario*, UID (user identifier).
- $\triangleright$  Los usuarios se organizan en grupos, identificado también por un número, GID.
	- $\triangleright$  Ej.: para acceder a dispositivos tty hay que estar en el grupo dialout
	- ▶ Algunos grupos: adm, sudo, plugdev, docker

Superusuario

- $\triangleright$  Tiene privilegios sobre todo el sistema. Nombre de usuario root, UID = 0
- ◮ Utilizado por el administrador del sistema para tareas administrativas

Por cada usuario existente se tiene una l´ınea en el archivo del sistema /etc/passwd

cat / etc/ passwd root :x :0:0: root :/ root :/ bin/bash gfpp :x :1000:1000: Gonzalo Perez Paina ,,,:/ home /gfpp :/ bin/bash

Por cada usuario existente se tiene una l´ınea en el archivo del sistema /etc/passwd

cat /etc/passwd root :x :0:0: root :/ root :/ bin/bash gfpp :x :1000:1000: Gonzalo Perez Paina ,,,:/ home /gfpp :/ bin/bash

Contiene la siguiente información:

- **►** *ID del grupo*: identificador numérico de group (ID) del primero de los grupos a los cuales el usuario es miembro
- ◮ *Directorio home*: el directorio donde se encuentra el usuario luego del login
- ► *Shell*: nombre del programa que se ejecuta como interprete de comandos de usuarios

Por cada usuario existente se tiene una línea en el archivo del sistema /etc/passwd

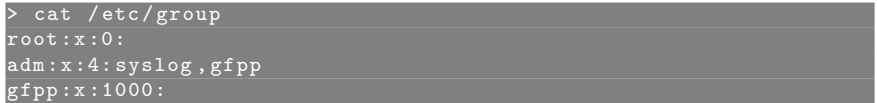

Por cada usuario existente se tiene una l´ınea en el archivo del sistema /etc/passwd

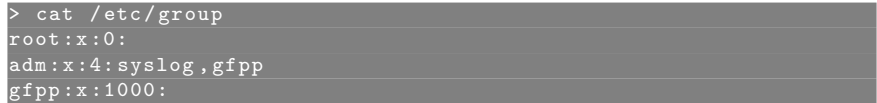

Contiene la siguiente información:

- ► *Nombre del grupo*: nombre (único) del grupo
- *ID del grupo*: ID numérico asociado a ese grupo
- ◮ *Lista de usuarios*: lista separada por coma de nombres de usuarios que son miembros de este grupo

### Usuarios y grupos – comandos

Algunos comandos:

▶ whoami, groups, id, clear

### Usuarios y grupos – comandos

Algunos comandos:

- ▶ whoami, groups, id, clear
- ▶ Archivo binarios o ejecutables localizados en el sistema. which Ej. which whoami.
## Usuarios y grupos – comandos

Algunos comandos:

- ▶ whoami, groups, id, clear
- ▶ Archivo binarios o ejecutables localizados en el sistema. which Ej. which whoami.
- $\triangleright$  *i*Donde busca la shell los binarios de comandos?

## Usuarios y grupos – comandos

Algunos comandos:

- ▶ whoami, groups, id, clear
- ▶ Archivo binarios o ejecutables localizados en el sistema. which Ej. which whoami.
- $\triangleright$  *i*Donde busca la shell los binarios de comandos? Ver variable de entorno PATH

## Usuarios y grupos – comandos

Algunos comandos:

- ▶ whoami, groups, id, clear
- ▶ Archivo binarios o ejecutables localizados en el sistema. which Ej. which whoami.
- $\triangleright$  *i*Donde busca la shell los binarios de comandos? Ver variable de entorno PATH
- ► Utilizar la función de auto-completar TAB y doble-TAB

 $\blacktriangleright$  Variables inicializadas desde el entorno (shell)

- ▶ Variables inicializadas desde el entorno (shell)
- $\blacktriangleright$  Son de gran utilidad en la programación de script de la shell

- ▶ Variables inicializadas desde el entorno (shell)
- $\triangleright$  Son de gran utilidad en la programación de script de la shell
- Escritas en mayúsculas para distinguirlas de otras variables (usuario)

- ▶ Variables inicializadas desde el entorno (shell)
- $\triangleright$  Son de gran utilidad en la programación de script de la shell
- Escritas en mayúsculas para distinguirlas de otras variables (usuario)
- $\blacktriangleright$  E<sub>j.</sub>: HOME, PATH, ?

- ▶ Variables inicializadas desde el entorno (shell)
- $\triangleright$  Son de gran utilidad en la programación de script de la shell
- Escritas en mayúsculas para distinguirlas de otras variables (usuario)
- $E$ j.: HOME, PATH, ?
- ► Imprimir valor de variable de entorno: echo \$HOME

- ▶ Variables inicializadas desde el entorno (shell)
- $\triangleright$  Son de gran utilidad en la programación de script de la shell
- Escritas en mayúsculas para distinguirlas de otras variables (usuario)
- $E$ j.: HOME, PATH, ?
- ► Imprimir valor de variable de entorno: echo \$HOME

Algunas variables de entorno:

 $\triangleright$  \$HOME: directorio home del usuario actual

- ▶ Variables inicializadas desde el entorno (shell)
- Son de gran utilidad en la programación de script de la shell
- Escritas en mayúsculas para distinguirlas de otras variables (usuario)
- $E$ j.: HOME, PATH, ?
- ► Imprimir valor de variable de entorno: echo \$HOME

- $\triangleright$  \$HOME: directorio home del usuario actual
- ◮ \$PATH: lista de directorios separados por : para buscar los comandos

- ▶ Variables inicializadas desde el entorno (shell)
- Son de gran utilidad en la programación de script de la shell
- Escritas en mayúsculas para distinguirlas de otras variables (usuario)
- $E$ j.: HOME, PATH, ?
- ► Imprimir valor de variable de entorno: echo \$HOME

- $\triangleright$  \$HOME: directorio home del usuario actual
- ◮ \$PATH: lista de directorios separados por : para buscar los comandos
- ◮ \$PS1: prompt de comandos (\$)

- ▶ Variables inicializadas desde el entorno (shell)
- Son de gran utilidad en la programación de script de la shell
- Escritas en mayúsculas para distinguirlas de otras variables (usuario)
- $E$ j.: HOME, PATH, ?
- ► Imprimir valor de variable de entorno: echo \$HOME

- $\triangleright$  \$HOME: directorio home del usuario actual
- ◮ \$PATH: lista de directorios separados por : para buscar los comandos
- ◮ \$PS1: prompt de comandos (\$)
- ◮ \$PS2: prompt secundario (>)

- ▶ Variables inicializadas desde el entorno (shell)
- Son de gran utilidad en la programación de script de la shell
- Escritas en mayúsculas para distinguirlas de otras variables (usuario)
- $E$ j.: HOME, PATH, ?
- ► Imprimir valor de variable de entorno: echo \$HOME

- $\triangleright$  \$HOME: directorio home del usuario actual
- ◮ \$PATH: lista de directorios separados por : para buscar los comandos
- ◮ \$PS1: prompt de comandos (\$)
- ◮ \$PS2: prompt secundario (>)
- ◮ \$0: nombre del script de shell

- ▶ Variables inicializadas desde el entorno (shell)
- Son de gran utilidad en la programación de script de la shell
- Escritas en mayúsculas para distinguirlas de otras variables (usuario)
- $E$ j.: HOME, PATH, ?
- ► Imprimir valor de variable de entorno: echo \$HOME

- $\triangleright$  \$HOME: directorio home del usuario actual
- ◮ \$PATH: lista de directorios separados por : para buscar los comandos
- ◮ \$PS1: prompt de comandos (\$)
- ◮ \$PS2: prompt secundario (>)
- ◮ \$0: nombre del script de shell
- ► \$#: cantidad de parámetros pasados

## Más comandos  $\mathbb{C}$

▶ Comandos echo, printenv, man, apropos, cat, head, tail

## Más comandos  $\odot$

- ▶ Comandos echo, printenv, man, apropos, cat, head, tail
- ▶ Opciones de los comandos, letra seguido de '-'. O bien '--' (--help, --version)

## $Más$  comandos  $\odot$

- ▶ Comandos echo, printenv, man, apropos, cat, head, tail
- ▶ Opciones de los comandos, letra seguido de '-'. O bien '--' (--help, --version)
- $\triangleright$  Shell prompt: aparece en la línea de comandos indicando que está a la espera de órdenes (>echo \$SHELL, >bash --version)

## Más comandos  $\mathbb{C}$

- ▶ Comandos echo, printenv, man, apropos, cat, head, tail
- ▶ Opciones de los comandos, letra seguido de '-'. O bien '--' (--help, --version)
- $\triangleright$  Shell prompt: aparece en la línea de comandos indicando que está a la espera de órdenes (>echo \$SHELL, >bash --version)
- $\blacktriangleright$  Manpages: manual en línea (RTFM).
	- > man printenv
	- > man 1 printf
	- > man 3 printf
	- > man man

# Páginas de manuales (manpages)

Cuenta con diferentes secciones: > man man

# Páginas de manuales (manpages)

Cuenta con diferentes secciones: > man man

Algunas son:

- 1. Executable programs or shell commands
- 2. System calls (functions provided by the kernel)
- 3. Library calls (functions within program libraries)
- 4. Special files (usually found in /dev})
- 5. File formats and conventions eg. /etc/passwd
- 6. Games
- 7. Miscellaneous (including macro packages and conventions)
- 8. System administration commands (usually only for root)

# Páginas de manuales (manpages)

Cuenta con diferentes secciones: > man man

Algunas son:

- 1. Executable programs or shell commands
- 2. System calls (functions provided by the kernel)
- 3. Library calls (functions within program libraries)
- 4. Special files (usually found in /dev})
- 5. File formats and conventions eg. /etc/passwd
- 6. Games
- 7. Miscellaneous (including macro packages and conventions)
- 8. System administration commands (usually only for root)

Ejemplos:

- > man 1 printf
- > man 3 printf
- > man -a printf

```
> man -k 'ˆprintf'
```
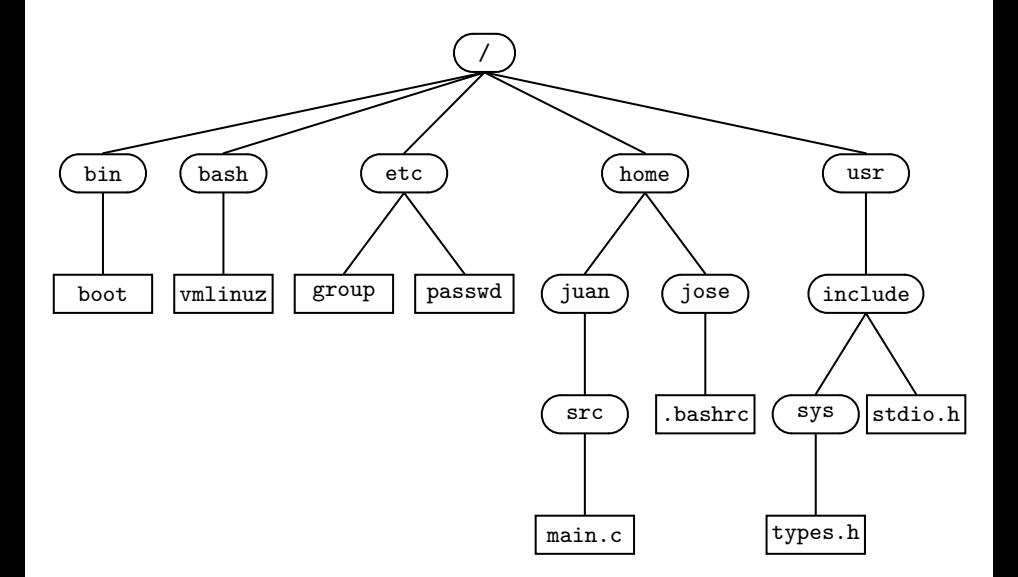

► Estructura de archivos en árbol. Archivos "tipo directorio". Comando 1s

- ► Estructura de archivos en árbol. Archivos "tipo directorio". Comando 1s
- Directorios (raíz/root), camino/path. Directorio actual (.), anterior o padre (..)

- ► Estructura de archivos en árbol. Archivos "tipo directorio". Comando 1s
- Directorios (raíz/root), camino/path. Directorio actual (.), anterior o padre (..) Ver archivos ocultos: > ls -a

- ► Estructura de archivos en árbol. Archivos "tipo directorio". Comando 1s
- Directorios (raíz/root), camino/path. Directorio actual  $(.)$ , anterior o padre (..) Ver archivos ocultos: > ls -a
- ► Directorio /home. Variable de entorno HOME (1s \$HOME). Comandos cd, pwd

- ► Estructura de archivos en árbol. Archivos "tipo directorio". Comando 1s
- Directorios (raíz/root), camino/path. Directorio actual  $(.)$ , anterior o padre (..) Ver archivos ocultos: > ls -a
- ► Directorio /home. Variable de entorno HOME (1s \$HOME). Comandos cd, pwd
- ◮ Camino absoluto (comienza en /), y camino relativo (comienza en ./ o ../)

- ► Estructura de archivos en árbol. Archivos "tipo directorio". Comando 1s
- Directorios (raíz/root), camino/path. Directorio actual  $(.)$ , anterior o padre (..) Ver archivos ocultos: > ls -a
- ► Directorio /home. Variable de entorno HOME (1s \$HOME). Comandos cd, pwd
- ◮ Camino absoluto (comienza en /), y camino relativo (comienza en ./ o ../)
- ▶ Comandos touch, rm, mkdir, rmdir, cp, mv. (> which cd)

- ► Estructura de archivos en árbol. Archivos "tipo directorio". Comando 1s
- Directorios (raíz/root), camino/path. Directorio actual (.), anterior o padre (..) Ver archivos ocultos: > ls -a
- ► Directorio /home. Variable de entorno HOME (1s \$HOME). Comandos cd, pwd
- ◮ Camino absoluto (comienza en /), y camino relativo (comienza en ./ o ../)
- ▶ Comandos touch, rm, mkdir, rmdir, cp, mv. (> which cd)
- $\triangleright$  Atributos de archivos (> 1s -1 /)

- ► Estructura de archivos en árbol. Archivos "tipo directorio". Comando 1s
- Directorios (raíz/root), camino/path. Directorio actual  $(.)$ , anterior o padre (..) Ver archivos ocultos:  $> 1s -a$
- ► Directorio /home. Variable de entorno HOME (1s \$HOME). Comandos cd, pwd
- ◮ Camino absoluto (comienza en /), y camino relativo (comienza en ./ o ../)
- ▶ Comandos touch, rm, mkdir, rmdir, cp, mv. (> which cd)
- $\triangleright$  Atributos de archivos (> 1s -1 /)

Hacer:

- > cd
- > touch hola.txt
- $>$  ls  $-1$  holatxt

-rw-rw-r-- 1 gfpp gfpp 11 ago 4 15:25 hola.txt ˆˆˆˆˆˆˆˆˆˆ ˆ ˆ ˆ ˆ ˆ ˆ ˆ ˆ ˆ |||||||||| | | | | | | | | |\_\_\_\_\_\_\_\_ nombre del archivo |||||||||| | | | | | | | | |<br>|------------ minutos : Fecha y<br>| hora : hora de la |\_\_\_\_\_\_\_\_\_\_\_\_\_\_\_ hora |||||||||| | | | | | |\_\_\_\_\_\_\_\_\_\_\_\_\_\_\_\_\_ d´ıa del mes : ´ultima |||||||||| | | | | |\_\_\_\_\_\_\_\_\_\_\_\_\_\_\_\_\_\_\_\_\_ mes : modificaci´on |||||||||| | | | | |||||||||| | | | |\_\_\_\_\_\_\_\_\_\_\_\_\_\_\_\_\_\_\_\_ Tama˜no en bytes |||||||||| | | | Nombre del grupo Nombre del propietario |||||||||| | nro. de enlace rígido (hard link) |||||||||| |||||||<sub>\_\_\_\_\_\_\_\_\_\_\_\_\_\_\_</sub>001\_\_\_\_\_\_\_\_\_\_\_\_\_\_ permiso de ejecución : Para |||||||||\_\_\_\_\_\_\_\_\_\_\_\_\_\_\_\_\_002\_\_\_\_\_\_\_\_\_\_\_ permiso de escritura : un usuario ||||||||\_\_\_\_\_\_\_\_\_\_\_\_\_\_\_\_\_\_004\_\_\_\_\_\_\_\_\_\_\_ permiso de lectura : cualquiera ||||||| |||||||\_\_\_\_\_\_\_\_\_\_\_\_\_\_\_\_\_\_\_010\_\_\_\_\_\_\_\_\_\_\_ permiso de ejecuci´on : Para usuario ||||||\_\_\_\_\_\_\_\_\_\_\_\_\_\_\_\_\_\_\_\_020\_\_\_\_\_\_\_\_\_\_\_ permiso de escritura : perteneciente |||||\_\_\_\_\_\_\_\_\_\_\_\_\_\_\_\_\_\_\_\_\_040\_\_\_\_\_\_\_\_\_\_\_ permiso de lectura : al grupo |||| ||||\_\_\_\_\_\_\_\_\_\_\_\_\_\_\_\_\_\_\_\_\_\_100\_\_\_\_\_\_\_\_\_\_\_ permiso de ejecuci´on : Para usuario  $|1\rangle$  200 ||\_\_\_\_\_\_\_\_\_\_\_\_\_\_\_\_\_\_\_\_\_\_\_\_400\_\_\_\_\_\_\_\_\_\_\_ permiso de lectura : | |\_\_\_\_\_\_\_\_\_\_\_\_\_\_\_\_\_\_\_\_\_\_\_\_\_\_\_\_\_\_\_\_\_\_\_\_\_\_\_ Tipo de archivo

Tipos de archivos en Linux

1. Archivos regulares (-)

#### Tipos de archivos en Linux

- 1. Archivos regulares (-)
- 2. Archivos directorios (d)

#### Tipos de archivos en Linux

- 1. Archivos regulares (-)
- 2. Archivos directorios (d)
- 3. Archivos especiales

#### Tipos de archivos en Linux

- 1. Archivos regulares (-)
- 2. Archivos directorios (d)
- 3. Archivos especiales
	- $\triangleright$  Archivos de bloque (b)
- 1. Archivos regulares (-)
- 2. Archivos directorios (d)
- 3. Archivos especiales
	- $\blacktriangleright$  Archivos de bloque (b)
	- $\triangleright$  Archivos de caracteres (c)

- 1. Archivos regulares (-)
- 2. Archivos directorios (d)
- 3. Archivos especiales
	- $\blacktriangleright$  Archivos de bloque (b)
	- $\triangleright$  Archivos de caracteres (c)
	- $\blacktriangleright$  Enlaces simbólicos (1)

- 1. Archivos regulares (-)
- 2. Archivos directorios (d)
- 3. Archivos especiales
	- $\blacktriangleright$  Archivos de bloque (b)
	- $\blacktriangleright$  Archivos de caracteres (c)
	- $\blacktriangleright$  Enlaces simbólicos (1)
	- $\blacktriangleright$  Archivos pipes (p)

- 1. Archivos regulares (-)
- 2. Archivos directorios (d)
- 3. Archivos especiales
	- $\blacktriangleright$  Archivos de bloque (b)
	- $\blacktriangleright$  Archivos de caracteres (c)
	- $\blacktriangleright$  Enlaces simbólicos (1)
	- $\blacktriangleright$  Archivos pipes (p)
	- $\blacktriangleright$  Archivos sockets (s)

#### Tipos de archivos en Linux

- 1. Archivos regulares (-)
- 2. Archivos directorios (d)
- 3. Archivos especiales
	- $\blacktriangleright$  Archivos de bloque (b)
	- $\triangleright$  Archivos de caracteres (c)
	- $\blacktriangleright$  Enlaces simbólicos (1)
	- $\blacktriangleright$  Archivos pipes (p)
	- $\blacktriangleright$  Archivos sockets (s)

Probar:

- $>$  ls  $-1$  | grep  $\sim$ > ls -l | grep ˆd
- > cd /dev
- > ls -l | grep ˆb
- $>$  ls  $-1$  | grep  $\hat{c}$
- > ls -l | grep ˆl

Alterar permisos de archivos. Comando chmod

 $\triangleright$  > chmod u-r hola.txt.

Alterar permisos de archivos. Comando chmod

- $\triangleright$  > chmod u-r hola.txt.
- $\triangleright$  > cat hola.txt

Alterar permisos de archivos. Comando chmod

- $\triangleright$  > chmod u-r hola.txt.
- $\triangleright$  > cat hola.txt
- $\triangleright$  > chmod  $-x$  a.out

Alterar permisos de archivos. Comando chmod

- $\triangleright$  > chmod u-r hola.txt.
- $\triangleright$   $\triangleright$  cat hola.txt
- $\blacktriangleright$  > chmod  $-x$  a.out
- $\triangleright$  > chmod o+x a.out

Alterar permisos de archivos. Comando chmod

- $\triangleright$  > chmod u-r hola.txt.
- $\triangleright$   $\triangleright$  cat hola.txt
- $\triangleright$  > chmod  $-x$  a.out.
- $\triangleright$  > chmod o+x a.out

Notación numérica de los permisos

 $r w x | - w x | r - x$  Equivale a un permiso 735  $4 \ 2 \ 1 \ 0 \ 2 \ 1 \ 4 \ 0 \ 1$   $4+2+1$ ,  $0+2+1$ ,  $4+0+1 = 7,3,5$ 

# Más comandos  $\odot$

- $\blacktriangleright$  find, cal
- $\blacktriangleright$  uname  $(-n, -v, -r, -m, -a)$
- ▶ lshw, lsusb, lspci (-tv)
- ▶ uptime
- $\blacktriangleright$  df -h
- $\blacktriangleright$  dmesg
- ► grep

(Consultar las páginas de manuales para ver la función de cada comando)

# Más comandos  $\odot$

- $\blacktriangleright$  find, cal
- $\blacktriangleright$  uname  $(-n, -v, -r, -m, -a)$
- ▶ lshw, lsusb, lspci (-tv)
- $\blacktriangleright$  uptime
- $\blacktriangleright$  df -h
- $\blacktriangleright$  dmesg
- ► grep

(Consultar las páginas de manuales para ver la función de cada comando)

Ejemplos: > find / -name 'uname -a' > find / -name 'uname -a' 2> /dev/null

Redirección de salida (stdout)

▶ > ls -l > lsoutput.txt

Redirecciona la salida del comando ls al archivo lsoutput.txt

Redirección de salida (stdout)

- ▶ > ls -l > lsoutput.txt Redirecciona la salida del comando ls al archivo lsoutput.txt
- ▶ > ps >> lsoutput.txt Agrega la salida del comando ps al archivo

Redirección de salida (stdout)

- ▶ > ls -l > lsoutput.txt Redirecciona la salida del comando ls al archivo lsoutput.txt
- ▶ > ps >> lsoutput.txt Agrega la salida del comando ps al archivo

Redirección de salida y error (stdout y stderr)

▶ ls -ld /tmp /tnt

Redirección de salida (stdout)

- ▶ > ls -l > lsoutput.txt Redirecciona la salida del comando ls al archivo lsoutput.txt
- ▶ > ps >> lsoutput.txt Agrega la salida del comando ps al archivo

Redirección de salida y error (stdout y stderr)

- ▶ ls -ld /tmp /tnt
- ▶ ls -ld /tmp /tnt >/dev/null

Redirección de salida (stdout)

- $\triangleright$  > 1s -1 > 1soutput.txt Redirecciona la salida del comando ls al archivo lsoutput.txt
- ▶ > ps >> lsoutput.txt Agrega la salida del comando ps al archivo

Redirección de salida y error (stdout y stderr)

- $\blacktriangleright$  ls -ld /tmp /tnt
- ▶ ls -ld /tmp /tnt >/dev/null
- ▶ ls -ld /tmp /tnt 2>/dev/null

Redirección de salida (stdout)

- ▶ > ls -l > lsoutput.txt Redirecciona la salida del comando ls al archivo lsoutput.txt
- ▶ > ps >> lsoutput.txt Agrega la salida del comando ps al archivo

Redirección de salida y error (stdout y stderr)

- $\blacktriangleright$  ls -ld /tmp /tnt
- ▶ ls -ld /tmp /tnt >/dev/null
- ▶ ls -ld /tmp /tnt 2>/dev/null

Descriptor de archivo 0: entrada estándar, 1: salida estándar, 2: salida de error estándar

Redirección de salida (stdout)

- ▶ > ls -l > lsoutput.txt Redirecciona la salida del comando ls al archivo lsoutput.txt
- ▶ > ps >> lsoutput.txt Agrega la salida del comando ps al archivo

Redirección de salida y error (stdout y stderr)

- ▶ ls -ld /tmp /tnt
- ▶ ls -ld /tmp /tnt >/dev/null
- ▶ ls -ld /tmp /tnt 2>/dev/null

Descriptor de archivo 0: entrada estándar, 1: salida estándar, 2: salida de error estándar

Redirección de entrada (stdin)  $\geq$  1s -1R /usr/include  $\geq$  1soutput.txt

▶ > more < lsoutput.txt

Redirección de salida (stdout)

- ▶ > ls -l > lsoutput.txt Redirecciona la salida del comando ls al archivo lsoutput.txt
- ▶ > ps >> lsoutput.txt Agrega la salida del comando ps al archivo

Redirección de salida y error (stdout y stderr)

- ▶ ls -ld /tmp /tnt
- ▶ ls -ld /tmp /tnt >/dev/null
- ▶ ls -ld /tmp /tnt 2>/dev/null

Descriptor de archivo 0: entrada estándar, 1: salida estándar, 2: salida de error estándar

Redirección de entrada (stdin)  $\geq$  1s -1R /usr/include  $\geq$  1soutput.txt

▶ > more < lsoutput.txt

Ver ejemplo de código fuente con stdout y stderr (sqrt.c)

#### Otro uso de la redirección de entrada salida

Ver forma de participar de aceptaelreto.com

#### Otro uso de la redirección de entrada salida

Ver forma de participar de aceptaelreto.com

> ./a.out < entrada > salida > diff salida salida.ok

## Otro uso de la redirección de entrada salida

Ver forma de participar de aceptaelreto.com

```
> ./a.out < entrada > salida
> diff salida salida.ok
```
Opciones de diff:

- ► -s: informa si los archivos son iguales
- $\blacktriangleright$  -q: informa si los archivos son diferentes
- $\blacktriangleright$  -c: formato de salida de contexto
- $\blacktriangleright$  -u: formato de salida unificado
- $\rightarrow$  -i: ignora las diferencias entre may usculas y minúsculas

 $(>$  man diff)

# Pipes

Se puede conectar procesos utilizando el operador pipe, |. Ejemplo: utilizar sort para ordenar de forma inversa la salida de ls  $>$  1s  $-1$  | sort  $-r$ (Ver el manual de ls y sort)

# Pipes

Se puede conectar procesos utilizando el operador pipe, |. Ejemplo: utilizar sort para ordenar de forma inversa la salida de ls  $>$  1s  $-1$  | sort  $-r$ (Ver el manual de ls y sort)

Si no se utiliza pipes, se necesitan varios pasos

 $1.$  > 1s -1 > 1s.txt  $2.$  > sort  $-r$  ls.txt > lsrev.txt

# '<sub>l</sub>pes

Se puede conectar procesos utilizando el operador pipe, |. Ejemplo: utilizar sort para ordenar de forma inversa la salida de ls  $>$  1s  $-1$  | sort  $-r$ (Ver el manual de ls y sort)

Si no se utiliza pipes, se necesitan varios pasos

- $1.$  > 1s -1 > 1s.txt
- $2.$  > sort  $-r$  ls.txt > lsrev.txt

Conectando los procesos mediante pipes

 $\triangleright$  > ls -1 | sort -r > lsrev.txt

# 'ipes

Se puede conectar procesos utilizando el operador pipe, |. Ejemplo: utilizar sort para ordenar de forma inversa la salida de ls > ls -1 | sort -r (Ver el manual de ls y sort)

Si no se utiliza pipes, se necesitan varios pasos

- $1.$  > 1s -1 > 1s.txt
- $2.$  > sort  $-r$  ls.txt > lsrev.txt

Conectando los procesos mediante pipes

 $\triangleright$  > ls -1 | sort -r > lsrev.txt

Otros ejemplos

- $\triangleright$  > ps aux | sort
- ▶ > ps aux | sort | more

Un proceso es una instancia de un programa en ejecución

Un proceso es una instancia de un programa en ejecución

Cuando se ejecuta un programa (./a.out, ls, gcc, etc.), el kernel:

 $\triangleright$  carga el código del programa en memoria virtual,

Un proceso es una instancia de un programa en ejecución

Cuando se ejecuta un programa (./a.out, ls, gcc, etc.), el kernel:

- $\triangleright$  carga el código del programa en memoria virtual,
- ▶ reserva espacio para las variables del programa, e

Un proceso es una instancia de un programa en ejecución

Cuando se ejecuta un programa (./a.out, ls, gcc, etc.), el kernel:

- $\triangleright$  carga el código del programa en memoria virtual,
- ◮ reserva espacio para las variables del programa, e
- $\triangleright$  inicializa estructuras de datos propias del kernel para guardar información del proceso (PID, estado, IDs de usuario y grupo, etc.).

Un proceso es una instancia de un programa en ejecución

Cuando se ejecuta un programa (./a.out, ls, gcc, etc.), el kernel:

- $\triangleright$  carga el código del programa en memoria virtual,
- ◮ reserva espacio para las variables del programa, e
- $\triangleright$  inicializa estructuras de datos propias del kernel para guardar información del proceso (PID, estado, IDs de usuario y grupo, etc.).

El estándar UNIX (IEEE Std 1003.1-2004) define un proceso como:

*"an address space with one or more threads executing within that address space, and the required system resources for those threads"*

Un proceso se divide lógicamente en las siguientes partes, conocidas como *segmentos*:

Un proceso se divide lógicamente en las siguientes partes, conocidas como *segmentos*:

*text* : instrucciones de un programa
- *text* : instrucciones de un programa
- *data* : variables estáticas utilizadas por un programa

- *text* : instrucciones de un programa
- *data* : variables estáticas utilizadas por un programa
- *heap* : área desde la cual un programa puede asignar memoria adicional de forma dinámica

- *text* : instrucciones de un programa
- *data* : variables estáticas utilizadas por un programa
- *heap* : área desde la cual un programa puede asignar memoria adicional de forma dinámica
- $stack$ : porción de memoria que crece o se encoje a medida que las funciones se llaman y retornan; utilizada para almacenar las variables locales e información de enlace de las funciones

- *text* : instrucciones de un programa
- *data* : variables estáticas utilizadas por un programa
- *heap* : área desde la cual un programa puede asignar memoria adicional de forma dinámica
- $stack$ : porción de memoria que crece o se encoje a medida que las funciones se llaman y retornan; utilizada para almacenar las variables locales e información de enlace de las funciones
- $\triangleright$  Cada proceso tiene asociado un identificador único, PID (entero positivo entre 2 y 32768)
- ► Cada proceso tiene asociado un identificador del proceso padre, PPID
- El nro. de proceso 1 está reservado para el proceso init

Un proceso se divide lógicamente en las siguientes partes, conocidas como *segmentos*:

- *text* : instrucciones de un programa
- *data* : variables estáticas utilizadas por un programa
- *heap* : área desde la cual un programa puede asignar memoria adicional de forma dinámica
- $stack$ : porción de memoria que crece o se encoje a medida que las funciones se llaman y retornan; utilizada para almacenar las variables locales e información de enlace de las funciones
- $\triangleright$  Cada proceso tiene asociado un identificador único, PID (entero positivo entre 2 y 32768)
- ► Cada proceso tiene asociado un identificador del proceso padre, PPID
- El nro. de proceso 1 está reservado para el proceso init

Ver comandos: ps, top, htop, pstree, ps aux (man ps)

Atributos de los procesos

- ► PID: Valor numérico que identifica al proceso
- ► TTY: Terminal asociada al proceso
- ► STAT: Estado del proceso
- ► TIME: Tiempo de CPU consumido por el proceso
- ◮ COMMAND: Comandos y argumentos utilizados

Atributos de los procesos

- ► PID: Valor numérico que identifica al proceso
- ► TTY: Terminal asociada al proceso
- ► STAT: Estado del proceso
- ◮ TIME: Tiempo de CPU consumido por el proceso
- ◮ COMMAND: Comandos y argumentos utilizados

Algunos estados posible:

- ► S: Sleeping. Esperando un evento (señal o entrada)
- ► R: Running. En la cola para ser ejecutado
- ► T: Stopped, por la shell o debbuger
- ◮ N: Tarea de baja prioridad
- ► Z: Proceso zombie
- ► <: Tarea de alta prioridad

## Procesos demonio – daemon

Un demonio (daemon) es un proceso de propósitos especiales creado para tareas de administración del sistema. Se distingue por las siguientes características:

- ◮ Arranca cuando se inicia el sistema (boteo) y permanece en existencia hasta que se apaga
- ► Corre en segundo plano (background) y no tiene terminal de control desde la cual se puede leer entrada o sobre la cual mostrar la salida

## Procesos demonio – daemon

Un demonio (daemon) es un proceso de propósitos especiales creado para tareas de administración del sistema. Se distingue por las siguientes características:

- ◮ Arranca cuando se inicia el sistema (boteo) y permanece en existencia hasta que se apaga
- ► Corre en segundo plano (background) y no tiene terminal de control desde la cual se puede leer entrada o sobre la cual mostrar la salida

Algunos ejemplos de procesos *"demonios"* son:

- $\triangleright$  syslogd: guarda logs (registro) del sistema
- $\triangleright$  httpd: servidor de páginas web
- ▶ sshd: servidor de SSH (Secure Shell)
- $\triangleright$  cupsd: sistema de impresión de UNIX
- $\blacktriangleright$  Etc.

Es un mecanismo de comunicación entre procesos, IPS (Interprocess Communication)

Es un mecanismo de comunicación entre procesos, IPS (Interprocess Communication)

 $\blacktriangleright$  Es un evento generado por un sistema UNIX o Linux

Es un mecanismo de comunicación entre procesos, IPS (Interprocess) Communication)

- $\blacktriangleright$  Es un evento generado por un sistema UNIX o Linux
- ◮ Se describen a menudo como *interrupciones de software*

Es un mecanismo de comunicación entre procesos, IPS (Interprocess) Communication)

- ► Es un evento generado por un sistema UNIX o Linux
- ◮ Se describen a menudo como *interrupciones de software*
- El arribo de una señal le indica al proceso que ha ocurrido un evento o condición excepcional

Es un mecanismo de comunicación entre procesos, IPS (Interprocess) Communication)

- ► Es un evento generado por un sistema UNIX o Linux
- ◮ Se describen a menudo como *interrupciones de software*
- El arribo de una señal le indica al proceso que ha ocurrido un evento o condición excepcional
- ► Hay varios tipos de señales, cada una de las cuales identifican diferentes eventos o condiciones

Es un mecanismo de comunicación entre procesos, IPS (Interprocess Communication)

- ► Es un evento generado por un sistema UNIX o Linux
- ◮ Se describen a menudo como *interrupciones de software*
- El arribo de una señal le indica al proceso que ha ocurrido un evento o condición excepcional
- ► Hay varios tipos de señales, cada una de las cuales identifican diferentes eventos o condiciones
- Ejemplo de señal: *caracter de interrupción* Ctrl-C

Es un mecanismo de comunicación entre procesos, IPS (Interprocess Communication)

- ► Es un evento generado por un sistema UNIX o Linux
- ◮ Se describen a menudo como *interrupciones de software*
- El arribo de una señal le indica al proceso que ha ocurrido un evento o condición excepcional
- ► Hay varios tipos de señales, cada una de las cuales identifican diferentes eventos o condiciones
- ► Ejemplo de señal: *caracter de interrupción* Ctrl-C

Ver comando kill (man 7 kill)

Es un mecanismo de comunicación entre procesos, IPS (Interprocess) Communication)

- ► Es un evento generado por un sistema UNIX o Linux
- ◮ Se describen a menudo como *interrupciones de software*
- El arribo de una señal le indica al proceso que ha ocurrido un evento o condición excepcional
- ► Hay varios tipos de señales, cada una de las cuales identifican diferentes eventos o condiciones
- ► Ejemplo de señal: *caracter de interrupción* Ctrl-C

```
Ver comando kill (man 7 kill)
```
Terminar/matar un proceso:

- 1. Identificar el proceso utilizando el comando ps
- 2. Enviarle una señal con el comando kill

## Señales en lenguaje C

```
1 #include <stdio.h>
 2 #include <unistd.h>
 3
 4 int main(void)
 5 {
 6 printf("Iniciando<sub>u</sub>bucle...\n\langle n" \rangle;
 7 while(1)
 \overline{\mathbf{8}} \overline{\mathbf{1}}9 printf("Corriendo.\n");
10 sleep(1);<br>11 }
11 }
12 printf("Terminando<sub>u</sub>bucle...\n");
13
14 return 0;
15 }
```
## Señales en lenguaje C

```
1 #include <stdio.h>
 2 #include <unistd.h>
 3
 4
 5 unsigned int flag = 1;
 6 void handler(int );
 7
 8 int main(void) {
 9
10 printf("Iniciando<sub>u</sub>bucle...\n");
11 while(flag)
12 \quad \text{f}13 printf("Corriendo.\n");
14 sleep(1);<br>15 }
15 }
16 printf("Terminando<sub>u</sub>bucle...\n");
17
18 return 0;
19 }
20
21 void handler(int sig)
22 \{ flag = 0; }
```
## Señales en lenguaje C

```
1 #include <stdio.h>
2 #include <unistd.h>
3 #include <signal.h>
 4
5 unsigned int flag = 1;
6 void handler(int );
 7
8 int main(void) {
9 signal(SIGINT, handler);
10 printf("Iniciando<sub>Li</sub>bucle...\n");
11 while(flag)
12 \quad \text{f}13 printf("Corriendo.\n");
14 sleep(1);
15 }
16 printf("Terminando<sub>u</sub>bucle...\n");
17
18 return 0;
19 }
20
21 void handler(int sig) // manejador de la señal
22 \{ flag = 0; }
```
# Bibliografía

- ◮ *The Linux Programming Interface: A Linux and UNIX System Programming Handbook*, Michael Kerrisk, 2010
- ▶ <i>Beginning Linux Programming</i>, 4th Edition, Wiley (2007)
- ◮ *Linux Programming Unleashed*, 2nd Edition, SAMS (1999)
- ◮ *Curso de Linux para novatos, brutos y extremadamente torpes*, Ed. nov. 2008
- $\blacktriangleright$  Manuales y tutoriales de la web